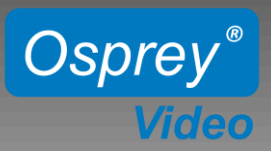

### Page 1 **- 8 Channel Matrix Switcher MSS-8**

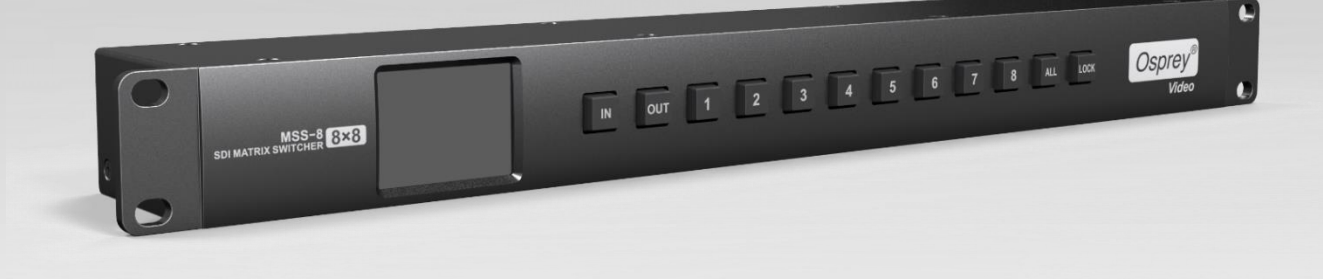

### Page 4 - **16 Channel Matrix Switcher and Multi Viewer MVS-16**

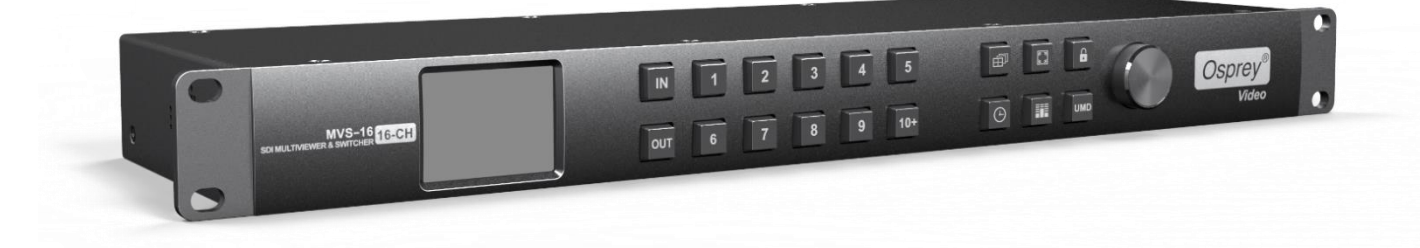

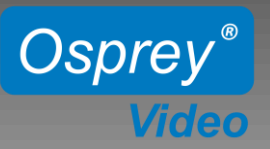

### **RACKMOUNT 8x8 MATRIX SWITCHER MSS-8**

## **Initial Setup**

**Power Connections:**

MSS-8 is supplied with two 12V wall power supplies. One is sufficient, however for redundancy we recommend both power supplies to be used.

**LAN Connection:**

By default MSS-8 uses your network's DHCP to assign IP addresses. For Static IP use the Software Control Utility.

**RS232 Connection:**  Port Settings: Bps 9600, Data bits 8, Parity None, Stop Bits 1, Flow Control None

#### **Setup:**

- Download and Install the Osprey control panel software
- Connect Unit to your PC using RS232 or to your network using LAN
- Connect your video sources and video sinks to the SDI Inputs/Outputs
- Connect Power and turn unit ON

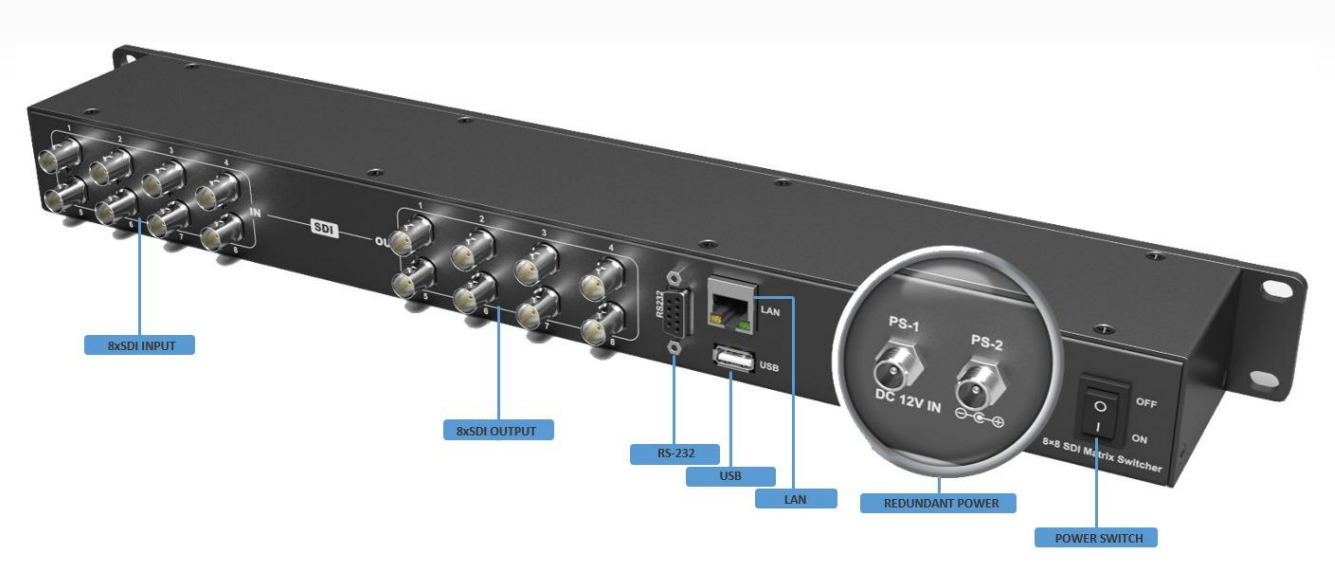

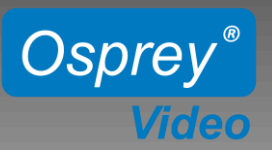

### **RACKMOUNT 8x8 MATRIX SWITCHER MSS-8**

## **Manual Keypad Controls**

#### **Using the Buttons on MSS-8 Front Panel**

- **IN/OUT:** Make individual Matrix Connections Example Sequence:  $IN - 2 - OUT - 4 - 6 - 7$  (Input 2 connected to Outputs 4, 6 and 7 )
- **ALL:** Connect one Input to all Outputs simultaneous Example Sequence:  $IN - 4 - ALL$  (Input 4 connected to all 8 Outputs)
- **LOCK:** Keypad Lockout

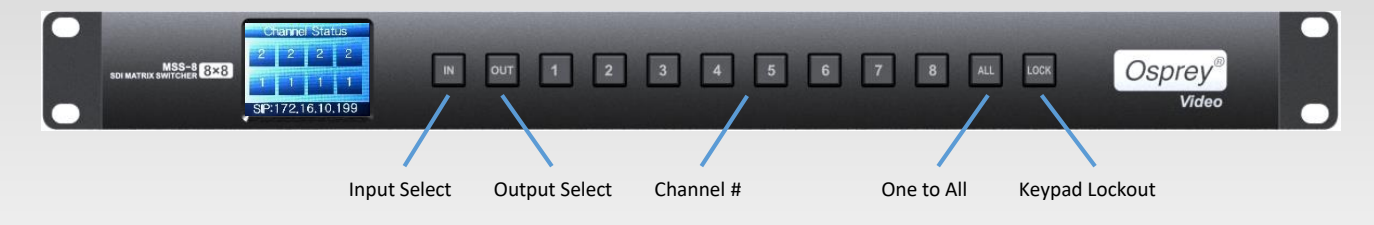

**Display:** The first line represents Outputs 1-4, the second line Outputs 5-8. SIP: Static IP Address DIP: Dynamic IP Address (DHCP)

Above display shows the following connections.

- Input 1 to Outputs 5, 6, 7, 8
- Input 2 to Outputs 1, 2, 3, 4

The display brightness can be adjusted using the PC based Osprey Control Software. There is also a "sleep" option.

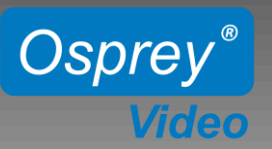

### **RACKMOUNT 8x8 MATRIX SWITCHER MSS-8**

### **Software Controls**

#### **Using Osprey Control Panel Software**

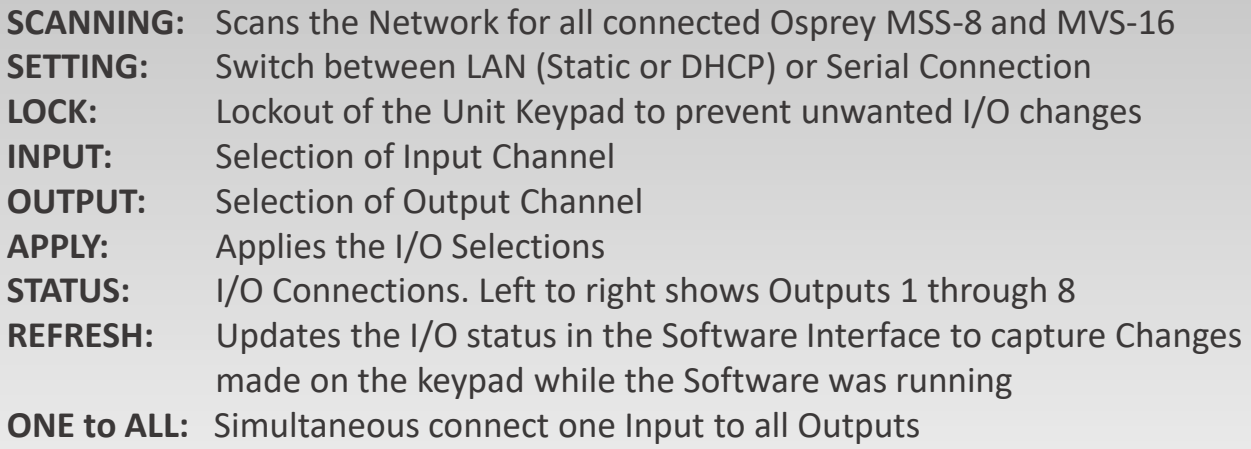

**ONE to ONE:** Simultaneous connect Input 1 to Output 1, Input 2 to Output 2, etc **BACKLIGHT:** Change brightness and behavior of the Units Display

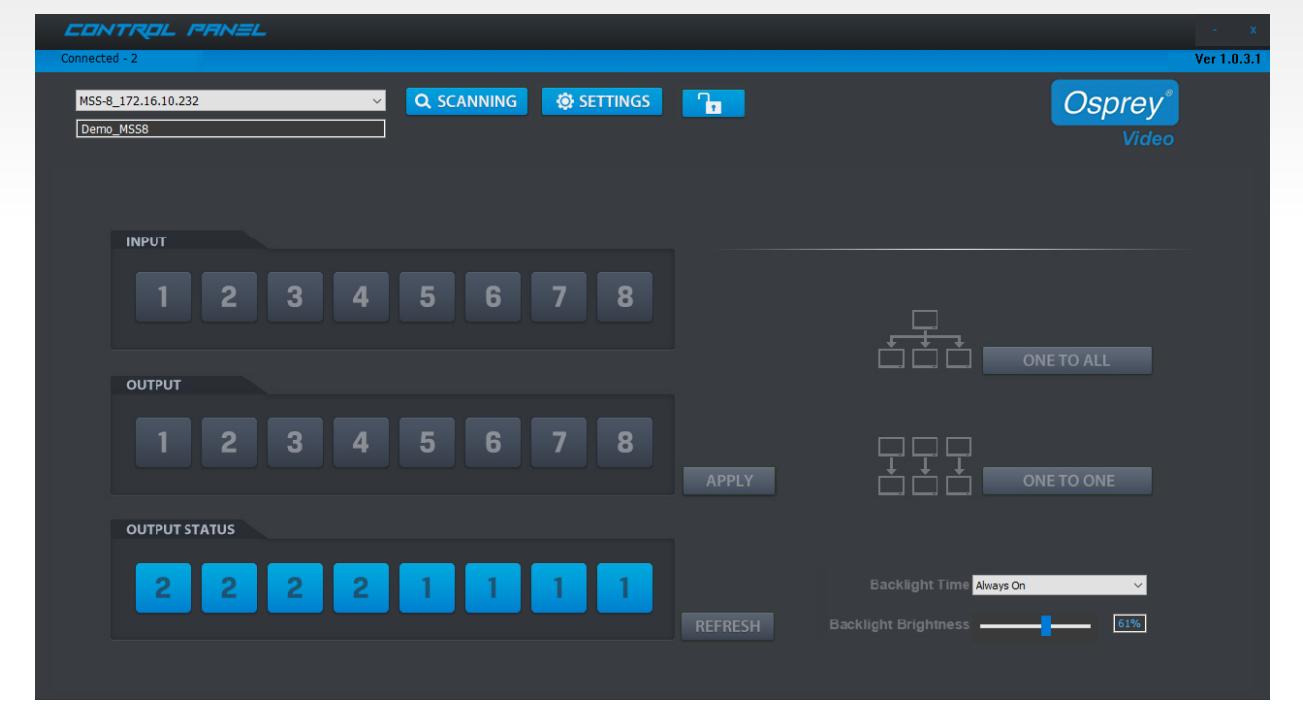

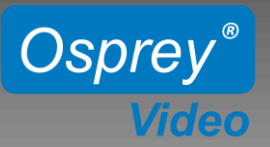

## **16 CHANNEL MULTIVIEWER 16x16 MATRIX SWITCHER MVS-16**

## **Initial Setup**

**Power Connections:**

MVS-16 is supplied with two 12V wall power supplies. One is sufficient, however for redundancy we recommend both power supplies to be used.

#### **LAN Connection:**

By default the MVS-16 uses your network's DHCP to assign IP addresses. For Static IP use the Software Control Utility.

#### **Setup:**

- Download and Install the Osprey control panel software
- Connect Unit to your network using LAN
- Connect your video sources and video sinks to the SDI Inputs/Outputs
- Connect Power and turn unit ON

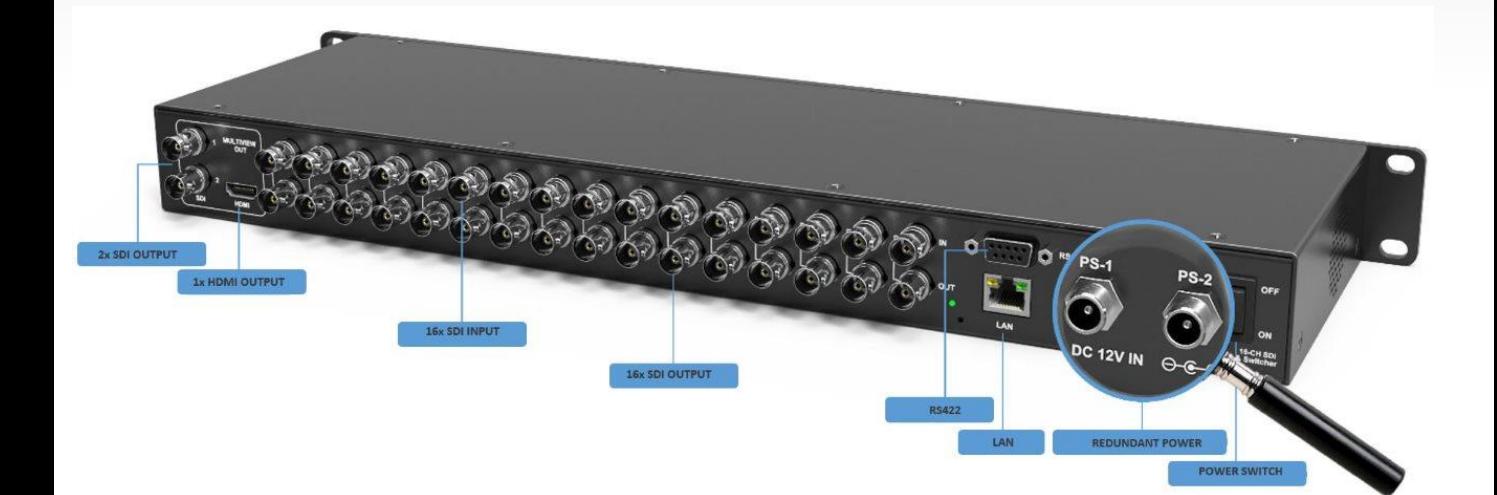

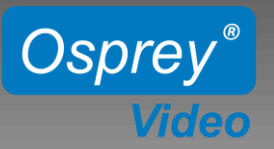

## **16 CHANNEL MULTIVIEWER 16x16 MATRIX SWITCHER MVS-16**

# **Manual Keypad Controls**

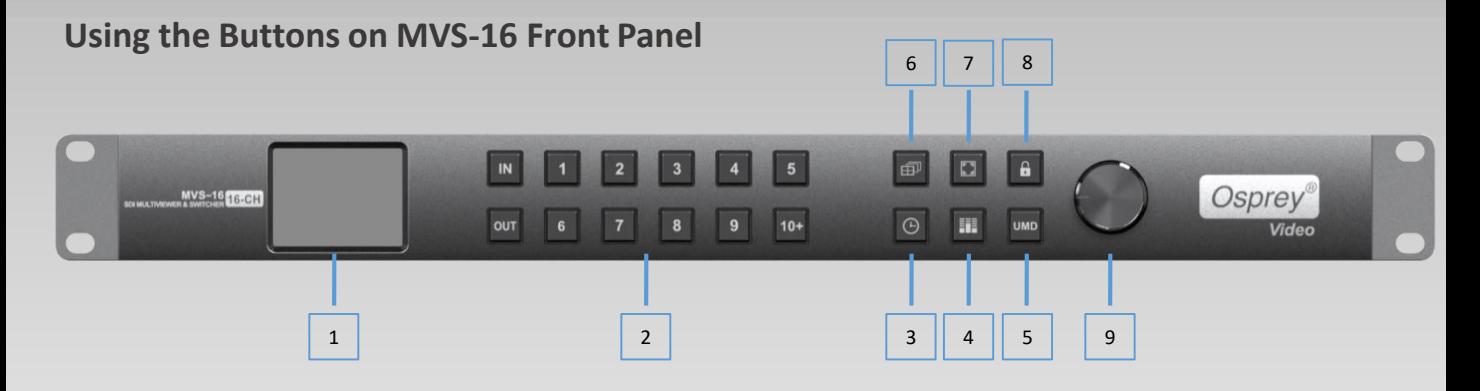

**1:** Display to show Device Status and Menu

### **2: MultiViewer Mode**

Assigning an Input to a Window.

Example:  $IN - 1 - OUT - 1 - 2$  assigns Input 1 to Windows 1 & 2

#### **Switcher Mode**

Make individual Matrix Connections

Example Sequence:  $IN - 2 - OUT - 4 - 6 - 10 + - 2$  connects Input 2 to Outputs 4, 6 and 12 )

- **3**: Turns Time Code On/Off for all Channels
- **4**: Turns Audio Meters On/Off for all Channels
- **5**: Turns Channel ID On/Off for all Channels
- **6:** Toggle between 20 different MultiView Layouts
- **7**: Turn On Full Screen Mode. Then select channel for full screen view of selected channel
- **8:** Keypad Lockout
- **9:** Menu Controls Push to Enter Menu
- **Note:** Multiviewer Mode vs. Switcher Mode only affects the functionality of the buttons "2" as shown above. The Mode can only be changed in the menu settings using rotary button "9".

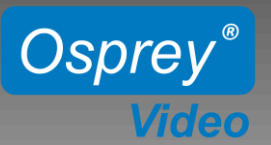

## **16 CHANNEL MULTIVIEWER 16x16 MATRIX SWITCHER MVS-16**

## **Front Panel Menu Controls**

#### **Push Rotary Button on Front Panel to access the System Menu**

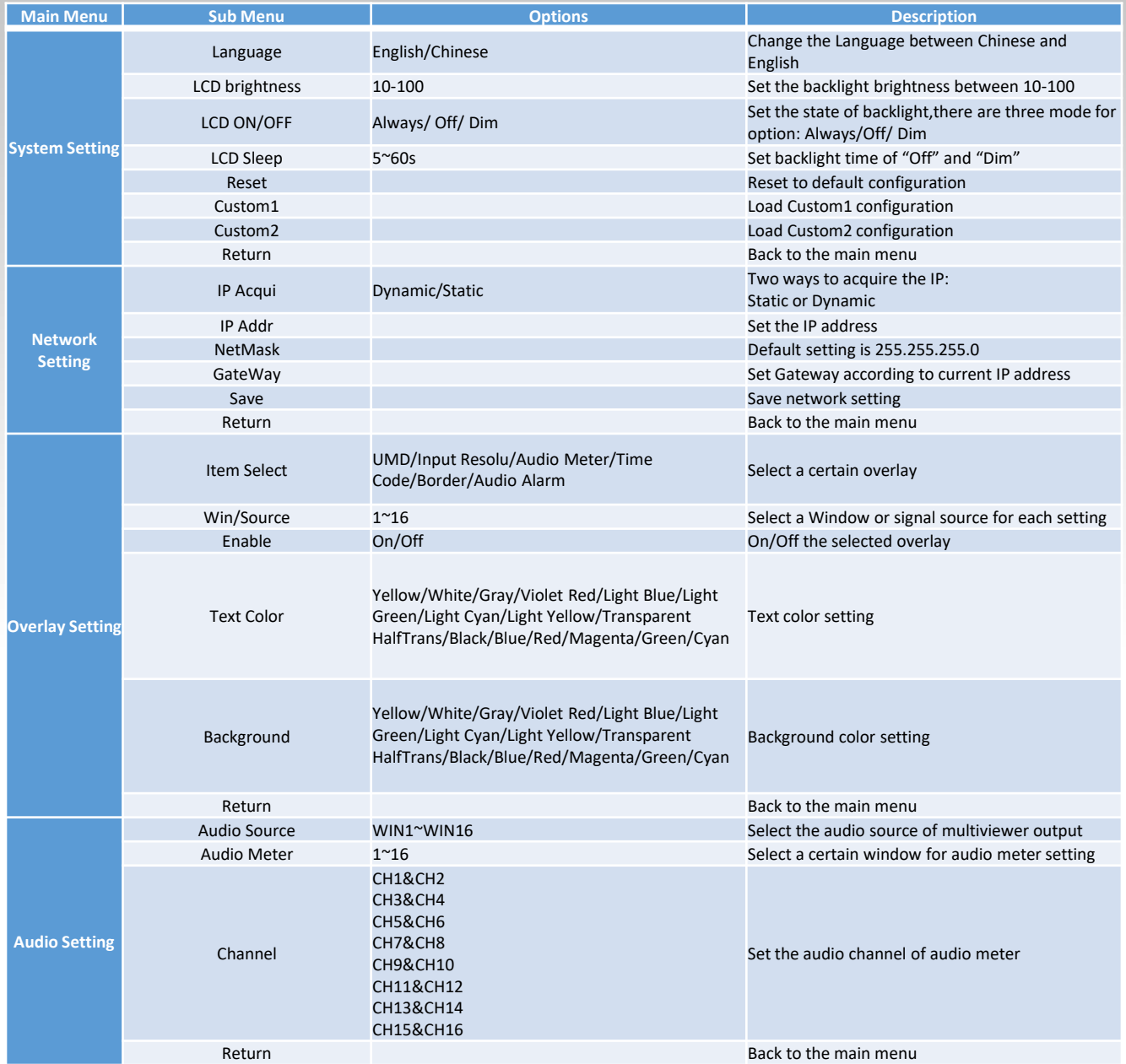

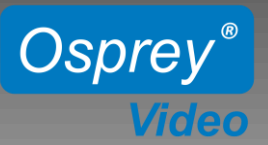

# **16 CHANNEL MULTIVIEWER 16x16 MATRIX SWITCHER**

### **MVS-16**

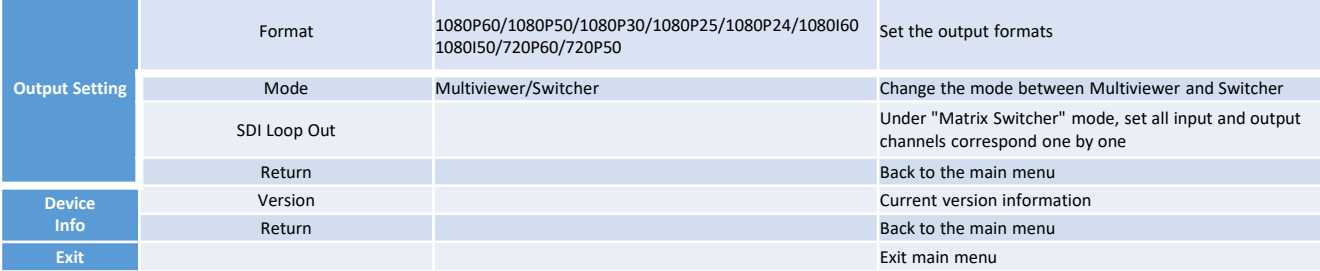

### **Osprey Control Panel Software**

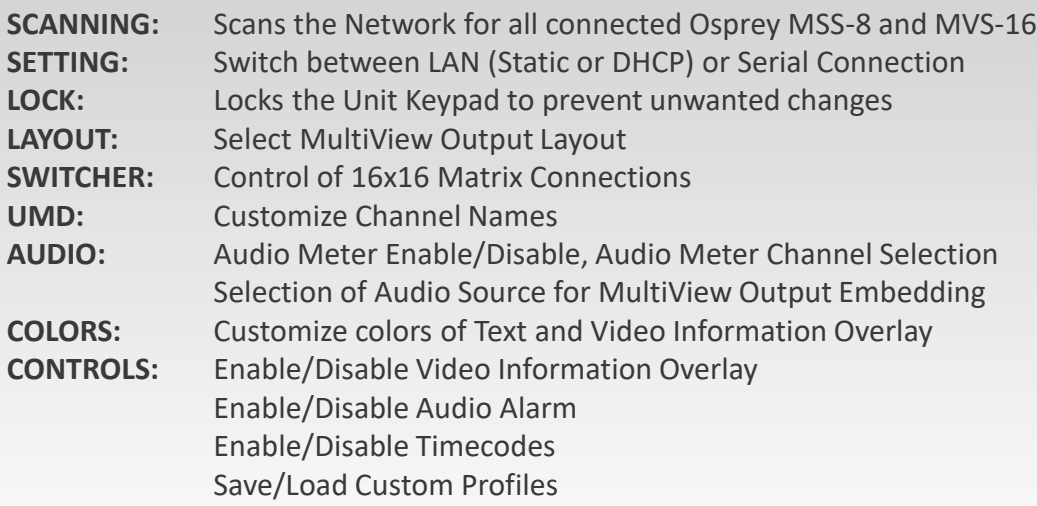

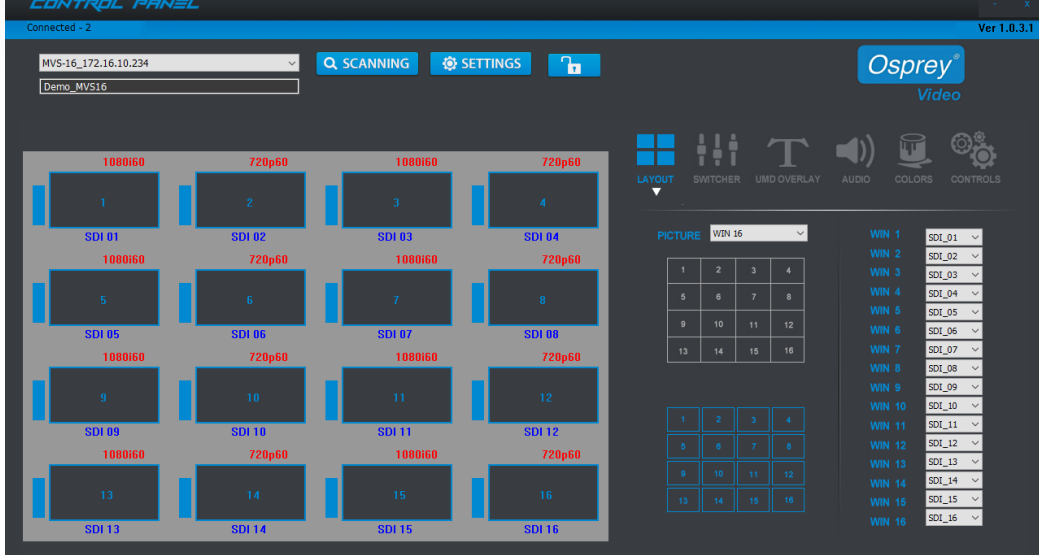